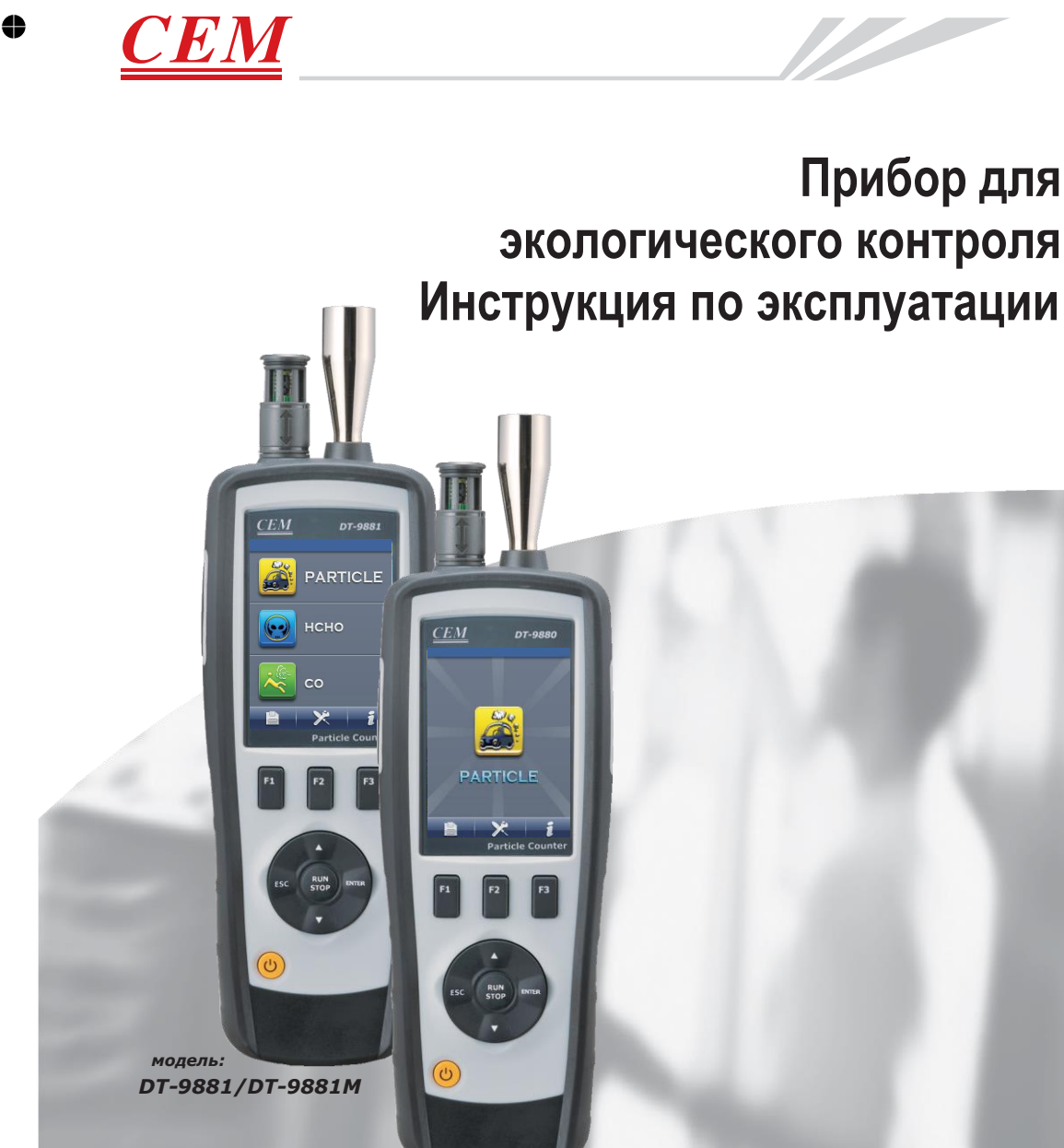

*модель: DT-9880M*

**Необходимо ознакомиться с руководством по эксплуатации перед включением прибора. Важная информация по мерам безопасности представлена в данном руководстве.**

⇔

平

 $\bullet$ 

 $\overline{\mathbb{P}}$ 

 $\bullet$ 

 $\ddot{\bullet}$ 

 $\bullet$ 

 $+$ 

 $\oplus$ 

 $\overline{\mathbb{H}}$ 

 $\ddot{\bullet}$ 

# **Содержание**

 $\overline{\mathbb{P}}$ 

 $\clubsuit$ 

**3**

 $\bullet$ 

 $\overline{\phantom{a}}$ 

 $\oplus$ 

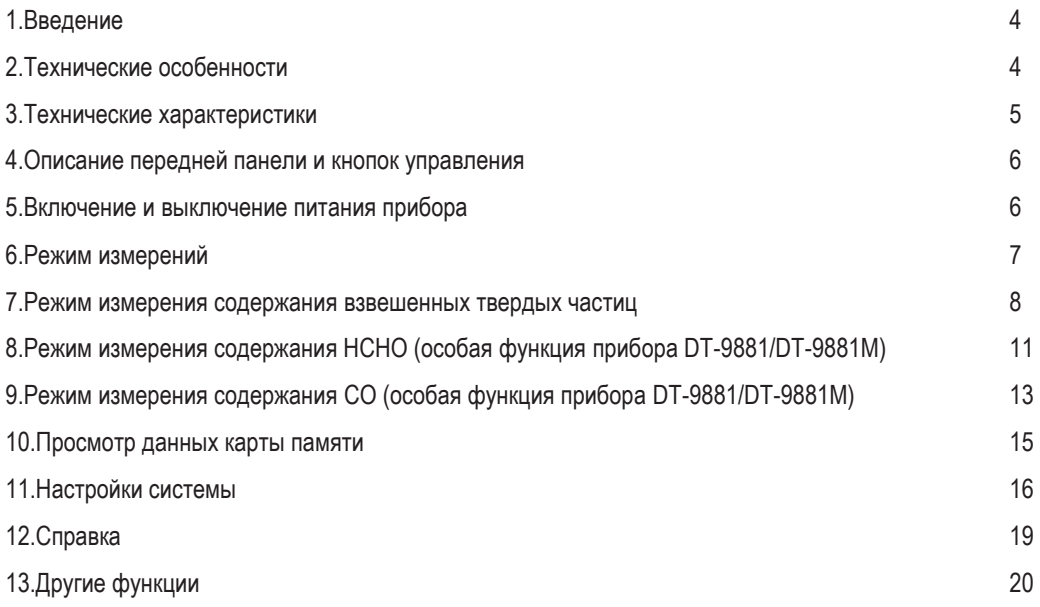

### **1.Введение**

Благодарим Вас за приобретение универсального прибора (4 в 1) для экологического контроля. Данный прибор оснащен 2,8-дюймовым, цветным TFT ЖК-экраном и картой памяти MicroSD для хранения фотографий (JPEG) и видеозаписей (3GP) с возможностью последующего просмотра на персональном компьютере. Прибор обеспечивает получение быстрых и точных показаний содержания твердых частиц, массовую концентрацию (только **DT-9980M/9881M**), содержания формальдегида и угарного газа (HCHO, CO, только **DT-9881/DT-9881M**) в окружающей среде, измеряет температуру воздуха и относительную влажность, а также температуру поверхности. Прибор представляет собой экологическую мини лабораторию, которая выполняет весь комплекс указанных измерений. Он удобен для принятия эффективных мер по защите окружающей среды и ресурсосбережению. Кроме того, данное устройство позволяет определять температуру точки росы по влажному и сухому термометрам, проводить промышленные измерения и анализировать данные по реалистичным снимкам и записям на цветном TFT ЖК-экране. Все показания и снимки можно сохранить в памяти MicroSD. Затем пользователь может просмотреть полученные результаты измерений в офисе на персональном компьютере.

# **1-1 Нормативы**

Новые стандарты мониторинга качества воздуха на предмет концентрации мелкодисперсных частиц РМ2.5 в воздухе. В соответствии с новыми стандартами качество воздуха с учетом среднего содержания мелкодисперсных частиц в течение 24 часов оценивается следующим образом:

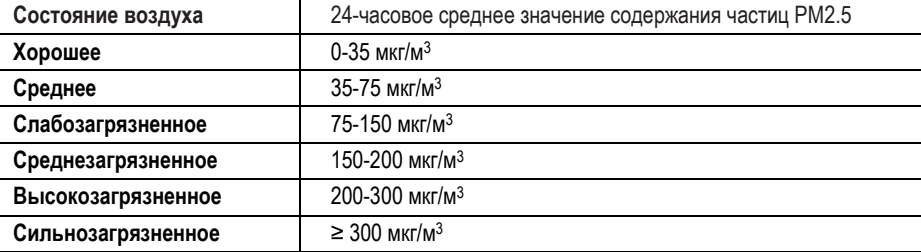

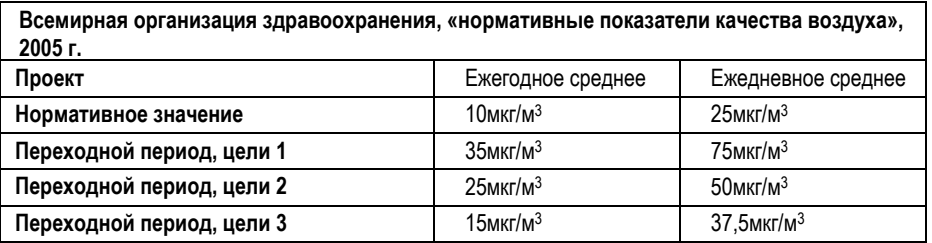

# **2. Технические особенности**

- 2,8-дюймовый, цветной TFT ЖК-экран
- Разрешение экрана: 320×240 пикселей
- Фото (JPEG) и видеосъемка (3GP)
- Карта памяти MicroSD (емкость 8 Гб)
- Измерение массовой концентрации РМ2.5/РМ10 только **(DT-9880M/DT-9881M)**
- Измерение температуры и относительной влажности воздуха

⇔

- Измерение температур точки росы и по влажному термометру
- Одновременное измерение концентрации твердых частиц разных размеров с применением 6 каналов измерения
- Детектор концентрации формальдегида НСНО
- Детектор концентрации угарного газа СО

4

- Определение максимального, минимального, среднего, дифференциального значений. Настройка времени и даты
- Автоматическое выключение питания

# **3. Технические характеристики**

**5**

 $\bullet$ 

 $\begin{array}{c} \begin{array}{c} \text{ } \\ \text{ } \\ \text{ } \end{array} \end{array}$ 

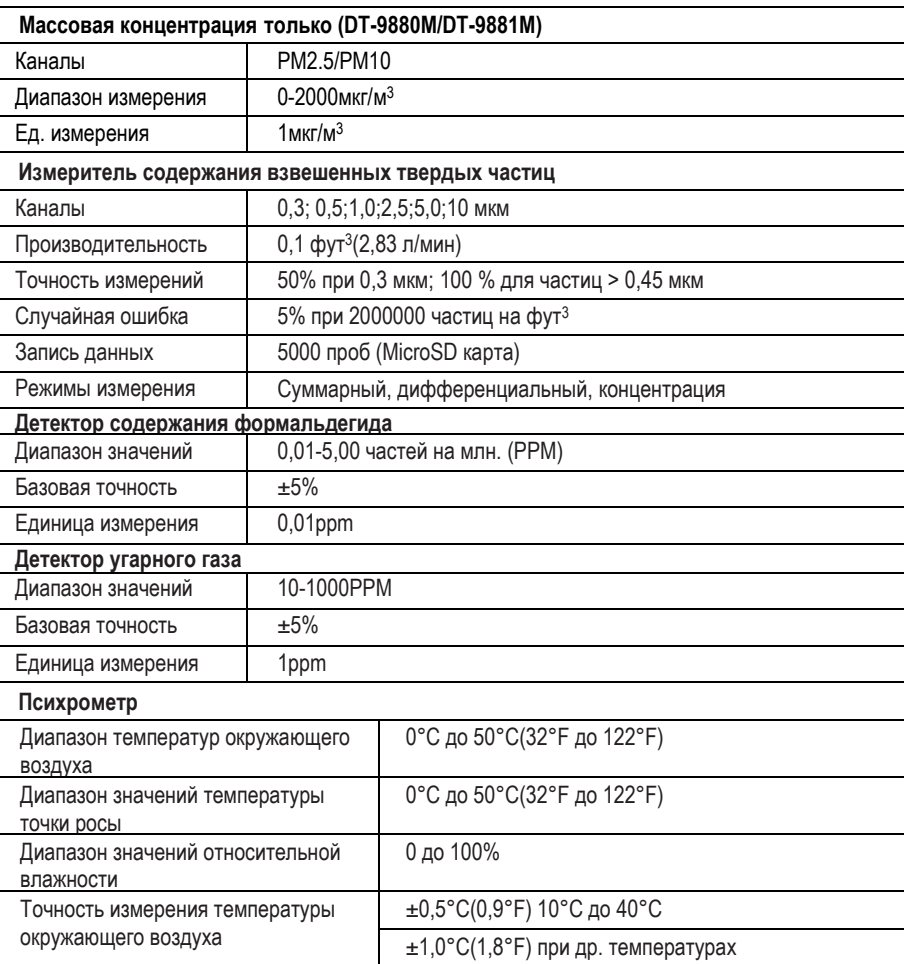

 $\Box$ 

⇔

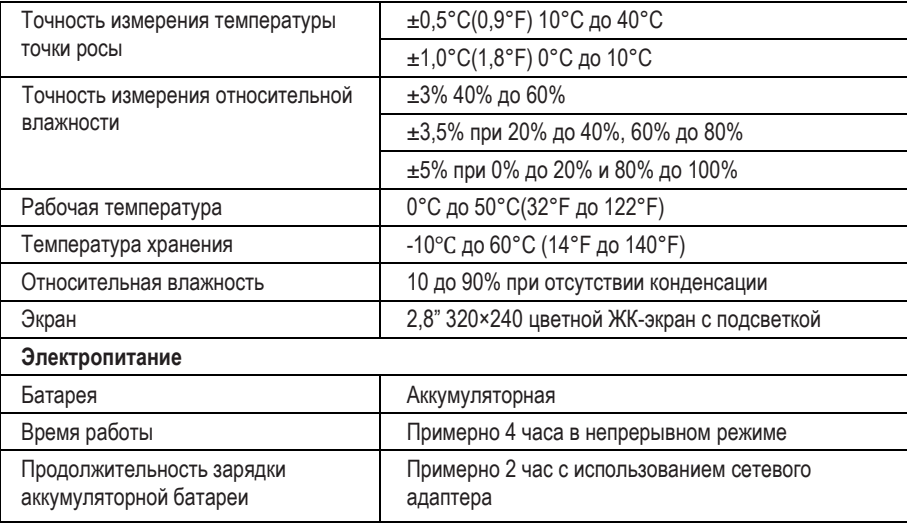

# **4.Описание передней панели и кнопок управления**

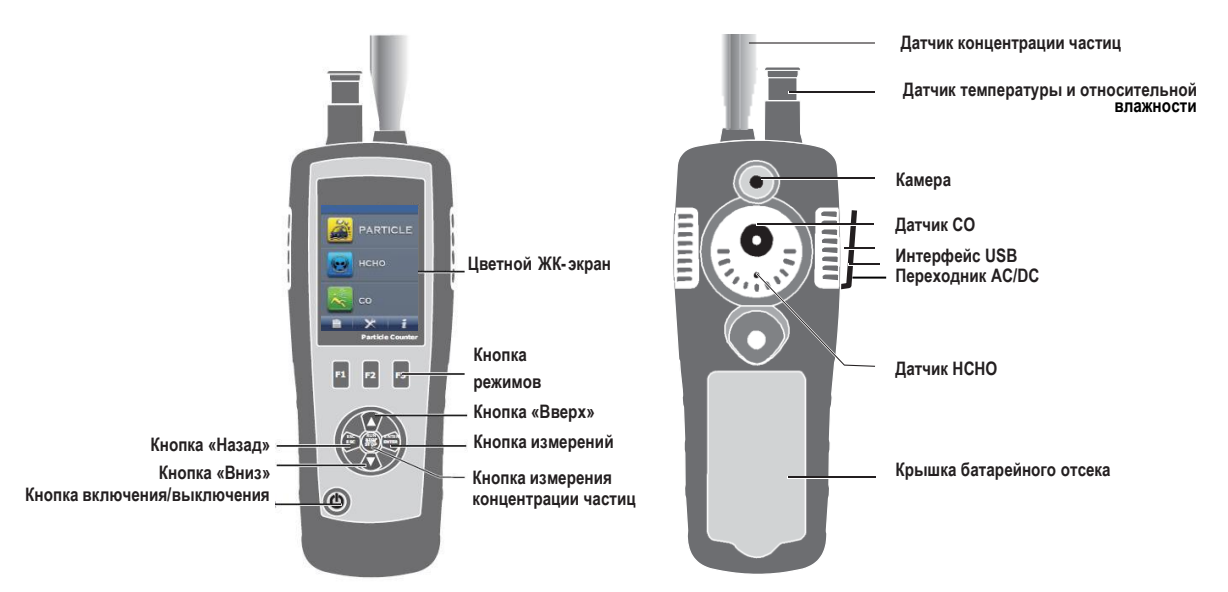

# **5.Включение и выключение питания прибора**

Если прибор выключен, нажмите и удерживайте кнопку Ф до тех пор, пока не включится ЖК-экран, прибор начинает работать. Если прибор включен, нажмите и удерживайте кнопку до тех пор, пока не погаснет ЖКэкран, прибор выключается.

⇔

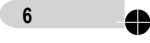

Ŧ

♣

# **6.Режим измерений**

 $\clubsuit$ 

Данный прибор имеет три режима измерений.

При включенном питании на экране отображаются три режима измерений и три варианта настроек. Можно выбрать соответствующий режим нажатием кнопки ▲ или ▼ и воспользоваться кнопками F1,F2, F3 для входа в интерфейс

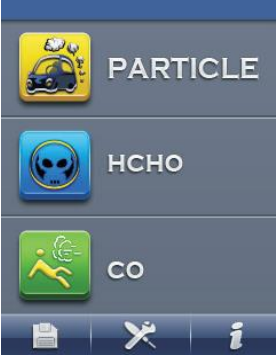

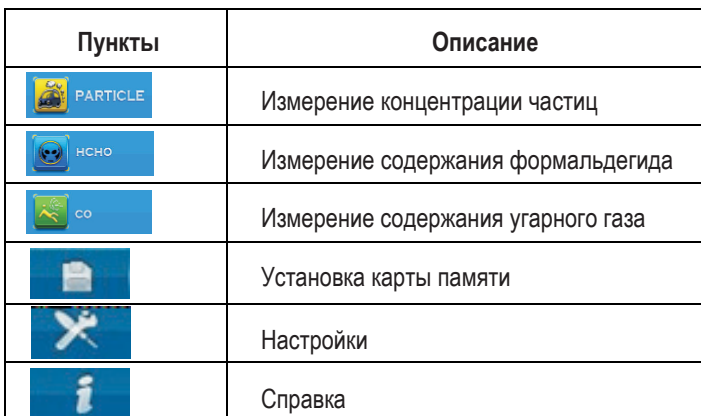

# **Символы**

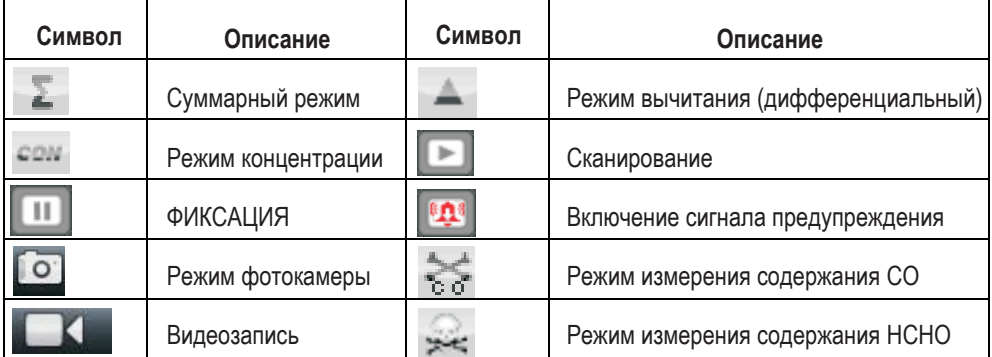

Ŧ

⇔

# **7. Режим измерения содержания взвешенных твердых частиц**

После включения питания можно воспользоваться кнопкой ▲ или ▼, чтобы выбрать режим | . затем нажать кнопку ENTER для входа в режим измерения концентрации взвешенных твердых частиц и приступить к измерению. На экране прибора отображается также температура и относительная влажность воздуха.

Следует нажать кнопку RUN/STOP для определения концентрации твердых частиц, по окончанию установленного времени измерение автоматически прекращается и полученные данные сохраняются. Также можно нажать кнопку RUN/STOP, чтобы остановить измерение до завершения времени измерения. В данном режиме можно сделать фотоснимки и видеозапись.

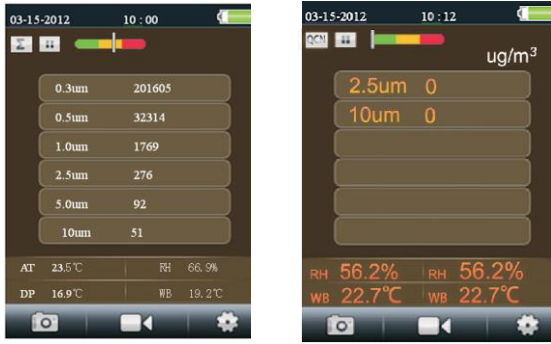

#### **7-1. Включение режима фотосъемки**

В режиме измерения концентрации твердых частиц отображаются пиктограммы , они соответствуют кнопкам F1,F2,F3. Нажмите кнопку F1, чтобы войти в режим фотосъемки. Теперь можно нажать кнопку F2, чтобы сделать снимок. Нажмите кнопку ESC для выхода из указанного режима.

#### **7-2. Включение режима видеосъемки**

 $\mathbf{H}$ 

В режиме измерения концентрации твердых частиц отображаются пиктограммы **должны и казать и дета**, они соответствуют кнопкам F1,F2,F3. Нажмите кнопку F2, чтобы войти в режим видеосъемки. Нажмите кнопку RUN/STOP для запуска процесса измерения, на ЖК-экране отображается пиктограмма . Нажмите кнопку F2, чтобы включить видеосъемку, нажмите указанную кнопку повторно для отключения видеосъемки. Данные в файл будут записаны автоматически. Нажмите кнопку ESC для выхода из указанного режима.

#### **7-3. Режим настройки измерений концентрации твердых частиц**

В режиме измерения концентрации твердых частиц отображаются пиктограммы **водили и деминирания** , они соответствуют кнопкам F1,F2,F3. Нажмите кнопку F3, чтобы включить режим настройки.

В данном режиме воспользуйтесь кнопкой  $\blacktriangle$  или  $\nabla$ , чтобы выбрать параметр, который требуется настроить. Затем нажмите кнопку ENTER для подтверждения выбора.

♣

#### **Прибор для экологического контроля Руководство по эксплуатации**

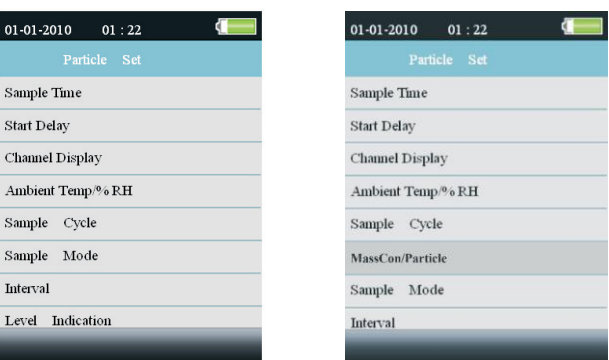

#### **Продолжительность измерения**

Можно отрегулировать продолжительность измерения с помощью кнопки ▲ или ▼, чтобы настроить продолжительность/объем измеряемого газа. Можно задать значение до 60сек/2,83 л.

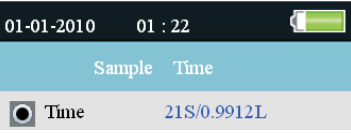

### **Задержка запуска**

æ

Можно отрегулировать время задержки с помощью кнопки ▲ или ▼. Максимальное время задержки составляет 100 секунд.

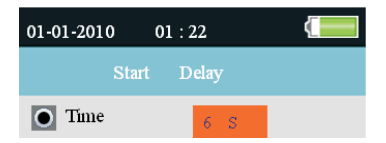

#### **Отображение каналов измерения**

См. следующий рисунок, на котором изображено окно выбора канала измерения. Необходимо воспользоваться кнопкой • или ,чтобы выбрать как минимум один канал, нажмите кнопку ENTER для подтверждения сделанного выбора.

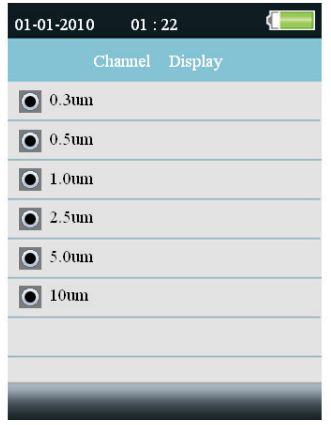

$$
\bigoplus_{i=1}^n \mathbb{Z}^2
$$

 $\begin{tabular}{c} \top \end{tabular}$ 

 $\mathbb{F}$ 

⇔

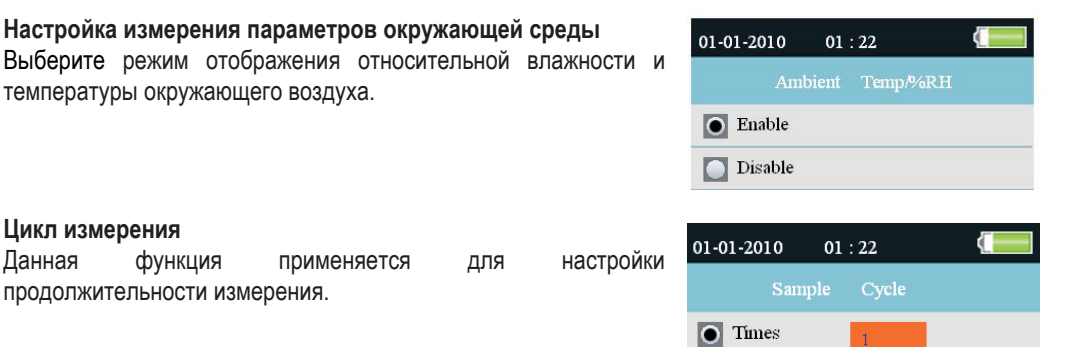

#### **Режим измерения содержания /массовой концентрации частиц в воздухе**

Эта настройка применяется для выбора режима измерения содержания или концентрации взвешенных частиц.

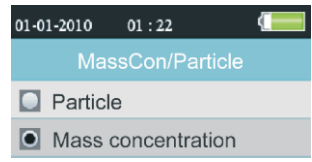

#### **Режим измерения**

Данная настройка позволяет выбрать режим отображения данных. Если выбирается режим суммирования, на экране прибора отображается символ  $\Sigma$ . При выборе дифференциального режима на экране отображается символ  $\Box$ . После выбора режима концентрации на экране отображается символ  $\Box$ 

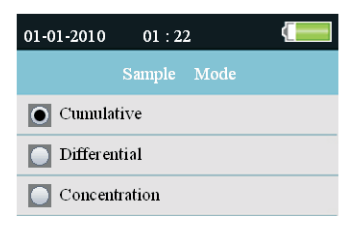

#### **Интервал**

Позволяет установить периодичность измерений. Максимальное значение составляет 100 секунд.

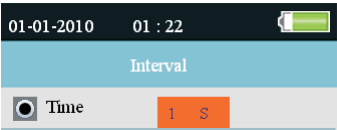

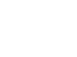

**10**

 $\Box$ 

 $\oplus$ 

#### **Индикация уровня аварийного оповещения**

Выберите пороговый уровень срабатывания аварийного оповещения, установив флажок напротив одного из 6 каналов измерения. Если в процессе измерения выбранный размер взвешенных частиц в воздухе будет превышен, сработает аварийное оповещение.

# **8. Режим измерения содержания НСНО (особая функция прибора DT-9881/DT-9881M)**

После включения питания воспользуйтесь кнопкой ▲ или ▼, чтобы выбрать **в нене для затем нажмите кнопку ENTER для входа в режим** измерения содержания HCHO. Через несколько секунд станция производит измерение HCHO, температуры и относительной влажности окружающего воздуха. Нажмите кнопку RUN/STOP, чтобы остановить или перезапустить процесс измерения. Данное измерение может сопровождаться фото и видеосъемкой.

#### **8-1. Включение режима фотосъемки**

В режиме измерения содержания формальдегида отображаются пиктограммы **изменения**, они соответствуют кнопкам F1,F2,F3. Нажмите кнопку F1, чтобы войти в режим фотосъемки. На экране появится пиктограмма **. В теперь можно нажать кнопку F2**, чтобы сделать снимок. Нажмите кнопку ESC для выхода из указанного режима.

#### **8-2. Включение режима видеосъемки**

**11**

4

 $\oplus$ 

В режиме измерения содержания формальдегида отображаются пиктограммы **до в дели дели и дели** они соответствуют кнопкам F1,F2,F3. Нажмите кнопку F2, чтобы войти в режим видеосъемки. Нажмите кнопку RUN/STOP для запуска процесса измерения содержания формальдегида. На экране отображается пиктограмма . Нажмите кнопку F2, чтобы выполнить видеозапись, повторное нажатие указанной кнопки останавливает видеозапись. Производится автоматическое сохранение данных в файле. Нажмите кнопку ESC для выхода из указанного режима.

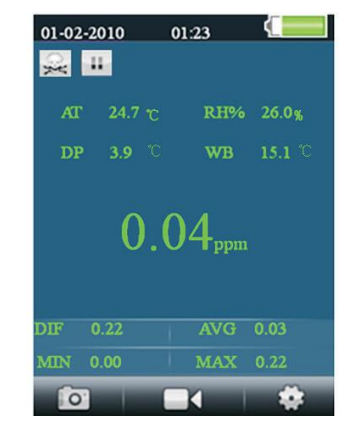

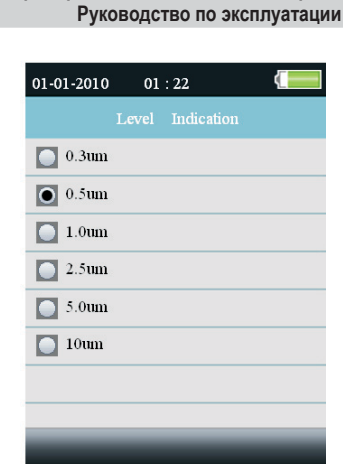

**Прибор для экологического контроля**

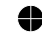

ŧ

#### **8-3. Режим настройки измерения содержания HCHO**

В режиме измерения содержания формальдегида отображаются пиктограммы **и от весьма и так и детей.** Они соответствуют кнопкам F1,F2,F3. Нажать кнопку F3, чтобы включить режим настройки. В данном режиме необходимо воспользоваться кнопкой ▲ или ▼, чтобы выбрать функцию, которую требуется настроить. Затем нажмите кнопку ENTER для подтверждения выбора.

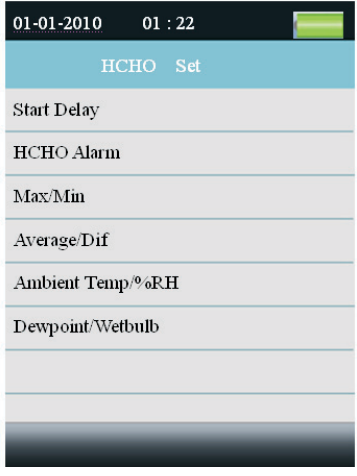

#### **Задержка запуска**

Установите время задержки перед началом измерений нажатием кнопки ▲ или ▼ . Максимальная задержка составляет 100 секунд.

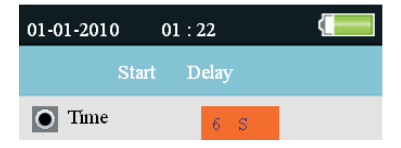

#### **Сигнал предупреждения о содержании формальдегида**

Выберите значение концентрации формальдегида, при котором срабатывает предупреждение, предварительно установив флажок напротив пункта ENABLE.

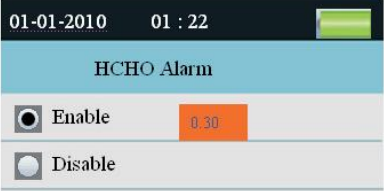

### **Max/Min**

Можно выбрать режим отображения максимального, минимального значений концентрации НСНО, установив флажок напротив пункта ENABLE.

**12**

毋

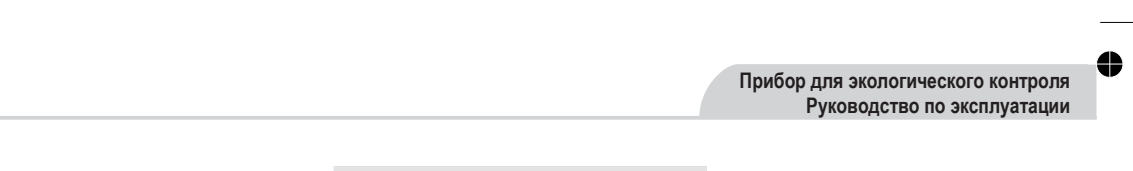

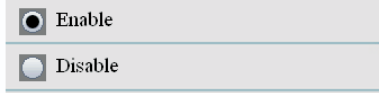

### **Average/Dif**

Можно выбрать режим отображения среднего/дифференциального значений концентрации НСНО, установив флажок напротив пункта ENABLE.

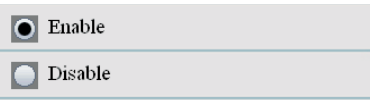

# **Ambient Temp/%RH**

Можно выбрать режим отображения температуры и относительной влажности окружающего воздуха, установив флажок напротив пункта ENABLE.

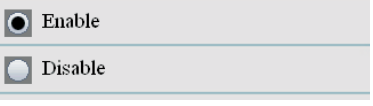

# **Dewpoint/Wetbulb**

Можно выбрать режим отображения температуры точки росы и температуры по влажному термометру, установив флажок напротив пункта ENABLE.

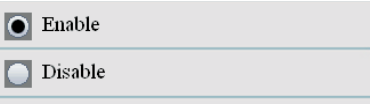

# **9. Режим измерения содержания CO (особая функция прибора DT-9881/DT-9881M)**

После включения питания можно воспользоваться кнопкой  $\blacktriangle$  или  $\blacktriangledown$ , чтобы выбрать  $\blacktriangledown$  . нажмите кнопку ENTER для входа в режим измерений содержания CO, температуры и относительной влажности окружающего воздуха. Нажмите кнопку RUN/STOP, чтобы остановить или перезапустить процесс измерения. Данное измерение может сопровождаться фото и видеосъемкой.

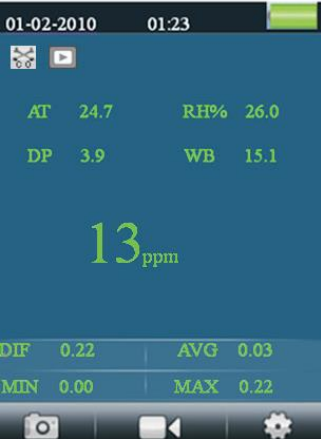

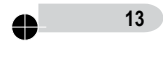

В режиме измерения содержания угарного газа отображаются пиктограммы **по процента и тем**, они соответствуют кнопкам F1,F2,F3. Нажмите кнопку F1, чтобы войти в режим фотосъемки. На экране появится пиктограмма . Теперь можно нажать кнопку F2, чтобы сделать снимок. Нажмите кнопку ESC для выхода из указанного режима.

#### **9-2. Включение режима видеосъемки**

В режиме измерения содержания угарного газа отображаются пиктограммы **, то не дели дели**, они соответствуют кнопкам F1,F2,F3. Нажмите кнопку F2, чтобы войти в режим видеосъемки. Нажмите кнопку RUN/STOP для запуска измерения СО. На экране отображается пиктограмма **. Нажмите и нажмите** кнопку F2, чтобы выполнить видеозапись, повторное нажатие указанной кнопки останавливает видеозапись. Производится автоматическое сохранение данных в файле. Нажмите кнопку ESC для выхода из указанного режима.

#### **9-3. Режим настройки измерения содержания CO**

В режиме измерения содержания угарного газа отображаются пиктограммы , они соответствуют кнопкам F1,F2,F3. Нажмите кнопку F3, чтобы включить режим настройки. В данном режиме необходимо воспользоваться кнопкой  $\blacktriangle$  или  $\nabla$ , чтобы выбрать любую функцию, которую требуется изменить. Затем нажмите кнопку ENTER для подтверждения выбора.

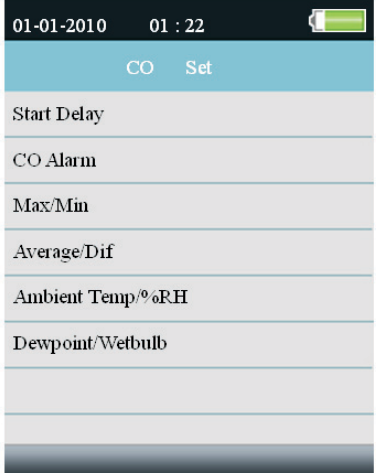

#### **Задержка запуска**

Установите время задержки перед началом измерений нажатием кнопки ▲ или ▼. Максимальная задержка составляет 100 секунд.

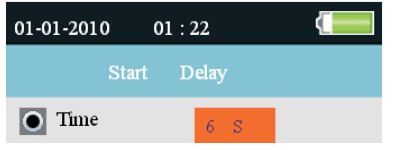

#### **Сигнал предупреждения о содержании угарного газа**

Выберите пункт ENABLE, чтобы включить режим предупреждений. Выберите значение концентрации угарного газа, при котором срабатывает предупреждение.

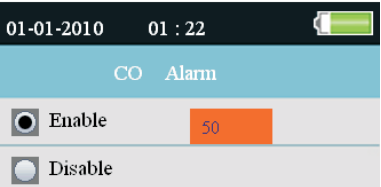

#### **Max/Min**

Установите ENABLE для отображения максимального, минимального значений концентрации СО.

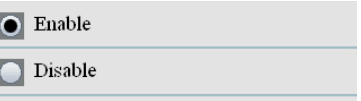

#### **Average/Dif**

Установите ENABLE для отображения среднего или дифференциального значений концентрации СО.

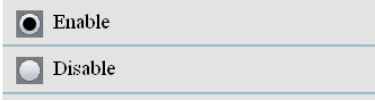

#### **Ambient Temp/%RH**

Выберите ENABLE для отображения температуры и относительной влажности окружающего воздуха.

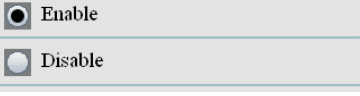

### **Dewpoint/Wetbulb**

Установите ENABLE для отображения температуры точки росы и температуры по влажному термометру.

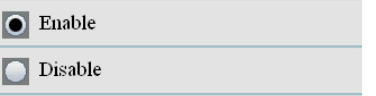

### **10. Просмотр данных карты памяти**

Включите прибор, в нижней части ЖК-экрана имеется полоса пиктограмм  $\blacksquare \blacktriangleright \blacktriangle \blacksquare \blacktriangleright$  Нажмите F1 пиктограммы , чтобы войти в режим просмотра данных карты памяти. Если выбрать пункт «Device», результаты измерения будут записаны в память прибора. Если выбрать пункт «SD card», результаты измерения записываются на внешний носитель SD-карту. Нажмите кнопку ▲ или ▼, чтобы выбрать данные, снимки и видеозаписи, содержащиеся на носителе, нажмите ENTER для их просмотра. Если информация не сохранена, файлы отсутствуют.

⇔

# **11.Настройки системы**

Включите прибор, в нижней части ЖК-экрана появляется полоса пиктограмм **. В . Ж. 1 1**. Нажмите пиктограмму  $\rightarrow \times$ , чтобы войти в режим системных настроек (с помощью кнопки F2).

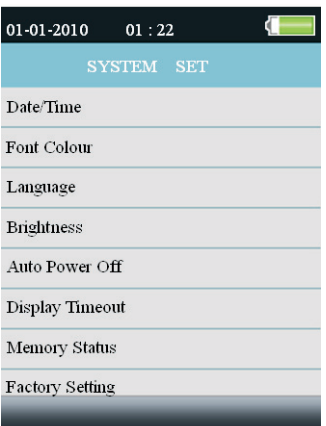

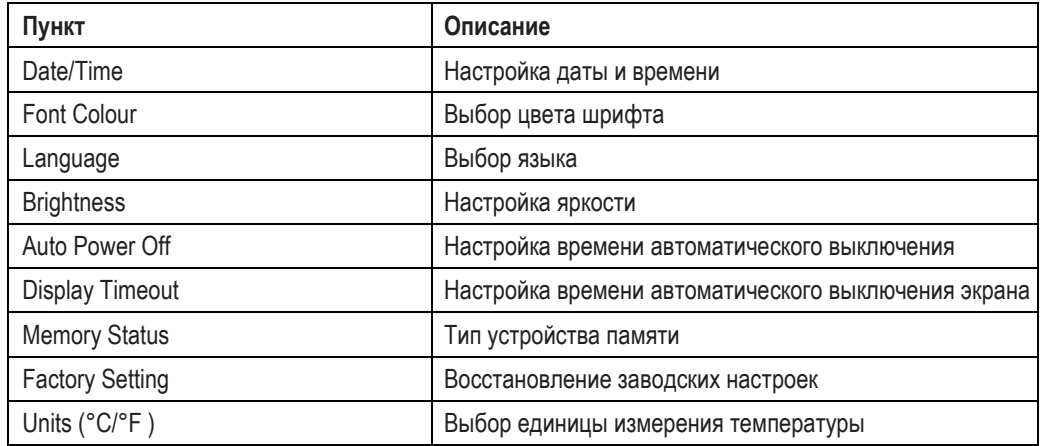

Нажмите кнопку ▲ или ▼, чтобы выбрать настройку, затем нажмите кнопку ENTER для входа в режим изменения настройки.

## **11-1. Дата/время**

Нажмите кнопку ▲ или ▼, чтобы выбрать значение даты, нажмите кнопку ENTER для настройки следующего значения. Нажмите кнопку ESC, чтобы выйти, сохранив настройки даты и времени.

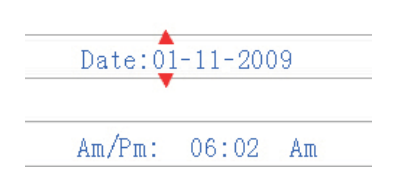

毋

♣

#### **11-2. Цвет шрифта**

4

Нажмите кнопку ▲или ▼, чтобы выбрать цвет шрифта, нажмите кнопку ESC для выхода с сохранением настроек.

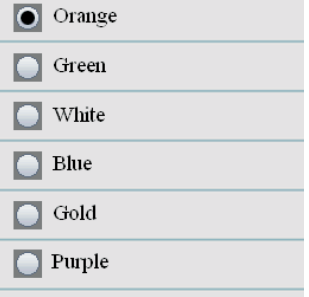

#### **11-3. Язык**

Нажмите кнопку ▲ или ▼, чтобы выбрать язык, нажмите кнопку ESC для выхода с сохранением настроек.

### **11-4. Яркость**

Нажмите кнопку  $\blacktriangle$  или  $\nabla$ , чтобы настроить яркость подсветки, нажмите кнопку ESC для выхода с сохранением настроек.

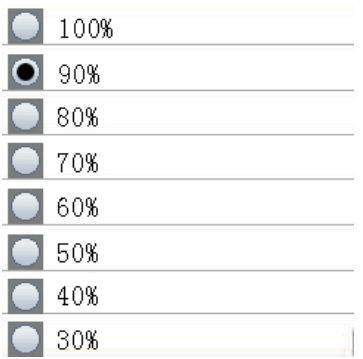

#### **11-5. Автоматическое выключение питания**

Нажмите кнопку ▲ или ▼, чтобы выбрать время для автоматического выключения питания прибора после последнего измерения или чтобы выключить данный режим. Нажмите кнопку ESC для выхода с сохранением настроек.

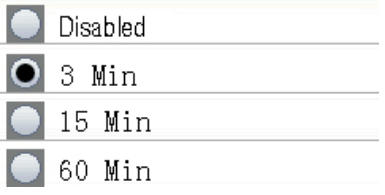

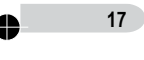

 $\begin{array}{c} \begin{array}{c} \text{ }\\ \text{ }\\ \text{ } \end{array} \end{array}$ 

 $\Box$ 

♠

Нажмите кнопку ▲ или ▼, чтобы выбрать время для автоматического выключения изображения экрана или чтобы выключить данный режим. Нажмите кнопку ESC для выхода с сохранением настроек.

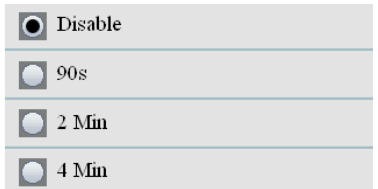

#### **11.7 Тип устройства памяти**

Нажмите кнопку ▲ или ▼, чтобы выбрать тип памяти (флеш-память или microSD). Нажмите кнопку ESC для выхода из данного режима с сохранением настроек.

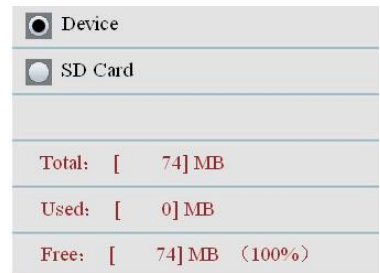

### **ЗАМЕЧАНИЕ: если установлена карта памяти MicroSD, она выбирается «по умолчанию».**

Нажмите кнопку ENTER, чтобы отформатировать флеш-карту или карту MicroSD, нажмите кнопку F3 для отмены форматирования, нажмите кнопку F1 для подтверждения операции форматирования.

#### **11-8. Заводские настройки**

Нажмите кнопку ▲ или ▼ , чтобы подтвердить или отменить восстановление заводских настроек. Нажмите кнопку ESC для выхода с сохранением настроек.

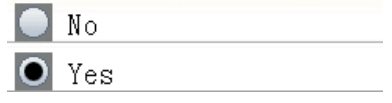

# **11-9. Единица измерения температуры (°C/°F)**

Нажмите кнопку ▲ или ▼, чтобы выбрать единицу измерения температуры. Нажмите кнопку ESC для выхода с сохранением настроек

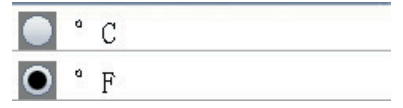

# **12. Справка**

Данный прибор (4 в 1) для экологического контроля оснащен 2,8-дюймовым, цветным TFT ЖК-экраном и картой памяти MicroSD для хранения фотографий (JPEG) и видеозаписей (3GP) с возможностью последующего просмотра на персональном компьютере. Прибор обеспечивает получение быстрых и точных показаний содержания твердых частиц, содержания формальдегида и угарного газа (HCHO, CO) в окружающей среде, измеряет температуру воздуха и относительную влажность, а также температуру поверхности. Прибор представляет собой экологическую мини лабораторию, которая выполняет весь комплекс указанных измерений. Он удобен для принятия эффективных мер по защите окружающей среды и ресурсосбережению. Кроме того, данное устройство позволяет определять температуру точки росы по влажному и сухому термометрам, проводить промышленные измерения и анализировать данные по реалистичным снимкам и записям на цветном TFT ЖК-экране. Все показания и снимки можно сохранить в памяти MicroSD. Затем пользователь может просмотреть полученные результаты измерений в офисе на персональном компьютере

#### **12-1. Инструкции по измерителю содержания взвешенных твердых частиц**

- Частицы содержатся в воздушной пыли или дыму. Они в основном присутствуют в отработанных газах двигателя, образуются в процессе работы электростанций, в печах для сжигания мусора и др. Частицы, размер которых не превышает 2,5мкм, обозначаются как РМ2.5. Они меньше размера человеческих клеток, накапливаются в организме, попадая напрямую в легкие и кровь, что наносит серьезный вред здоровью.
- Этот прибор позволяет простым нажатием кнопки выполнять измерение содержания твердых частиц в воздухе, производить мониторинг концентрации частиц, содержащихся в воздухе, в режиме реального времени. Станция осуществляет измерение по 6 каналам одновременно, результаты измерения отображаются на экране прибора совместно или раздельно. Кроме того, можно установить пороговое значение содержания взвешенных твердых частиц, в случае превышения которого срабатывает стандартная аварийная индикация совместно со звуковым сигналом. Это позволяет эффективно контролировать качество окружающего воздуха.
- Прибор оснащается камерами и режимом фотосъемки, что позволяет наблюдать за измерениями в реальной обстановке. Большой массив данных (SD), фотографий и видеосюжетов можно сохранить в памяти устройства для проведения последующего тщательного анализа.
- Поскольку в процессе измерения содержания взвешенных твердых частиц включается насос и производится закачка загрязненного воздуха в прибор, рекомендуется по возможности не часто в течение дня пользоваться прибором, чтобы снизить степень загрязнения датчика. Например, если в среднем ежедневно производится 5 замеров, срок службы прибора составляет примерно 5 лет. **Внимание**: в условиях тумана изморось определяется прибором как пыль!

#### **12-2. Режим измерения концентрации формальдегида НСНО (только для модели DT-9881)**

- Обычно, прибор обнаруживает канцерогенные и тератогенные вещества, например, формальдегиды, концентрация которых в воздухе не должна превышать 0,1 частей на млн. (РРМ).
- Формальдегиды и летучие органические соединения можно обнаружить в быту, например, они содержатся в краске и клее, даже на фруктах и овощах.
- Данная станция использует передовую технологию измерения содержания формальдегида в воздухе в режиме реального времени, чтобы своевременно предотвратить его вредное воздействие на человека.

### **12-3 Измерение концентрации угарного газа СО (только для модели DT-9881)**

 Функция детектора концентрации угарного газа СО позволяет оценить уровень содержания СО в воздухе. Прибор для экологического контроля отличается высокой чувствительностью измерения в диапазоне 1 – 1000 частей на млн. (PPM). CO отличается высокой токсичностью и возникает в процессе работы старых печей, газовых горелок, каминов, работы топливных двигателей (присутствует в отработавших газах).

СО способен оказать вредное воздействие на здоровье человека. См. следующую таблицу.

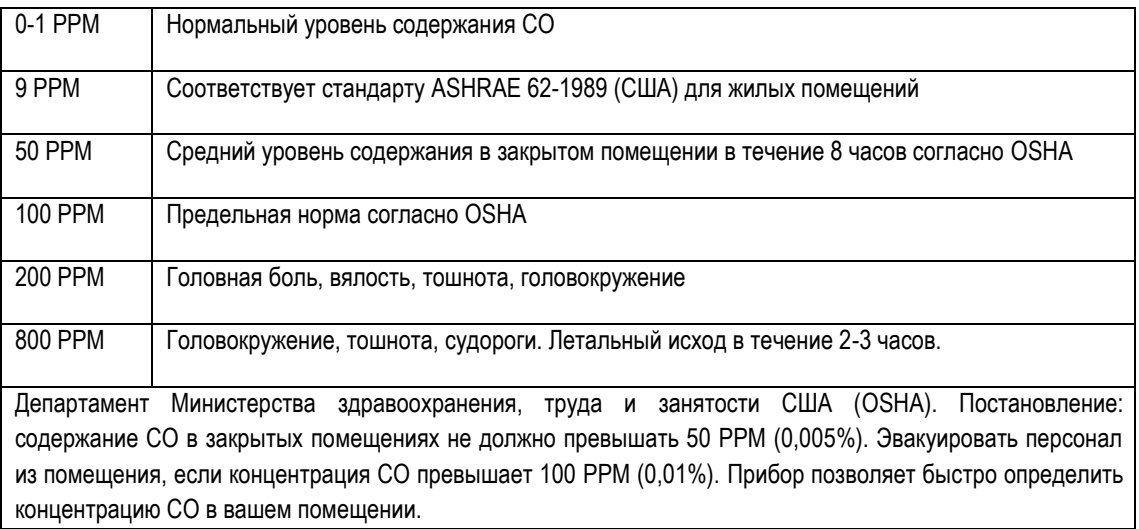

# **12-4. Измерение концентрации угарного газа СО**

Функция детектора концентрации угарного газа СО позволяет оценить уровень содержания СО в воздухе. Прибор для экологического контроля отличается высокой чувствительностью измерения в диапазоне 1 – 1000 частей на млн. (PPM). CO отличается высокой токсичностью и возникает в процессе работы старых печей, газовых горелок, каминов, работы топливных двигателей (присутствует в отработавших газах).

# **13. Другие функции**

# **13-1. Порядок применения контрольного фильтра**

Отсоедините шланг пробоотборника от впускного воздушного канала и закрутите фильтр. Затем включите питание прибора и режим измерения концентрации частиц. Нажмите кнопку RUN/STOP для запуска измерения, каждому каналу должно соответствовать нулевое значение. В противном случае, повторяйте данную операцию до тех пор, пока на экране не появится «0». Суммарное время тестирования не должно превышать 5 минут.

 $\Box$ 

♠

# **13-2. Порядок установки SD карты**

Необходимо снять крышку батарейного отсека, снять элемент питания, чтобы получить доступ к слоту для установки SD карты. Поднимите крышку и вставьте SD карту, затем опустите крышку и зафиксируйте ее. Установите на место батарею и крышку батарейного отсека.

### **13-3. Порядок подключения к ПК**

Необходимо снять резиновую заглушку с левой стороны прибора, закрывающую доступ к USB разъему. Следует подключить информационный кабель из комплекта поставки к прибору и ПК, операционная система компьютера выводит сообщение об обнаружении нового устройства. Теперь пользователь имеет возможность ознакомиться с записями, содержащимися в памяти прибора, на дисплее персонального компьютера.

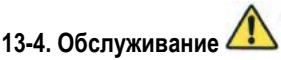

- Операции обслуживания, которые отсутствуют в данной инструкции, должны выполняться специалистами
- В процессе ремонта следует устанавливать только одобренные производителем запасные части
- Изменения в инструкцию вносятся без предварительного предупреждения

#### **Внимание**

- Запрещено работать в сильно запыленной или загрязненной атмосфере, иначе прибор может выйти из строя
- Для получения точных результатов измерений следует исключить работу в условиях тумана
- Запрещено выполнять измерения во взрывоопасной атмосфере
- Необходимо соблюдать требования по эксплуатации, запрещено самовольно разбирать прибор
- В случае применения штатива необходимо удерживать прибор рукой при нажатии кнопок

**21** 4

 $\Box$ 

*Ред. 150427*

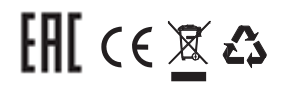